# Quarto & LaTeX

Lecture 5

Louis SIRUGUE

CPES 2 - Fall 2023

### Quick reminder

### **The 3 core components of the ggplot() function**

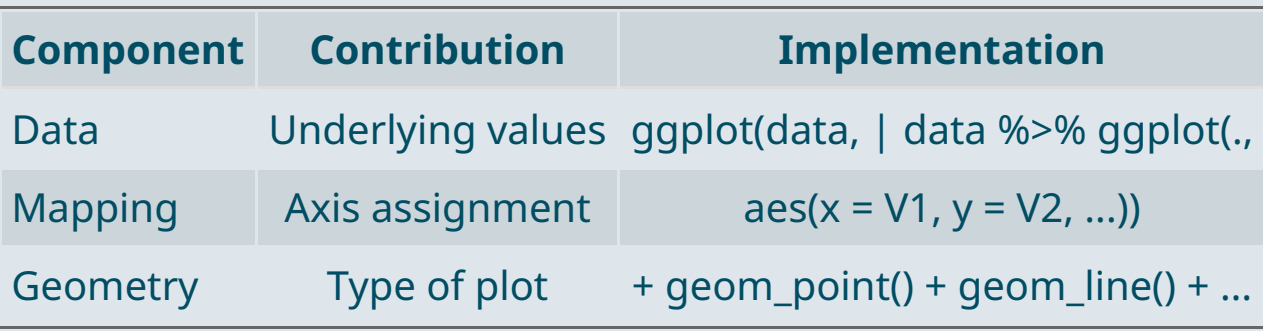

Any **other element** should be added with a + **sign**

```
ggplot(data, aes(x = V1, y = V2)) +geom_point() + geom_line() +
 anything_else()
```
### Quick reminder

### **Main customization tools**

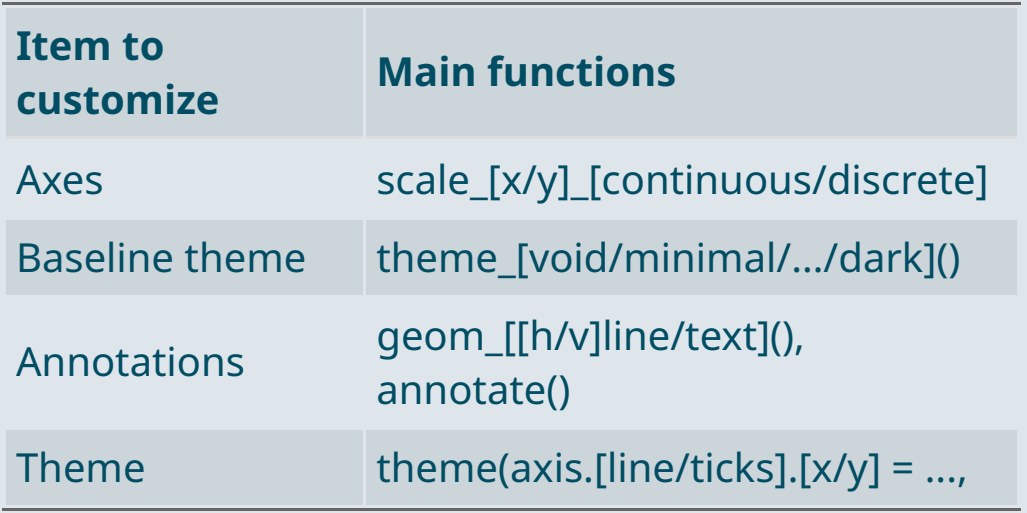

### **Main types of geometry**

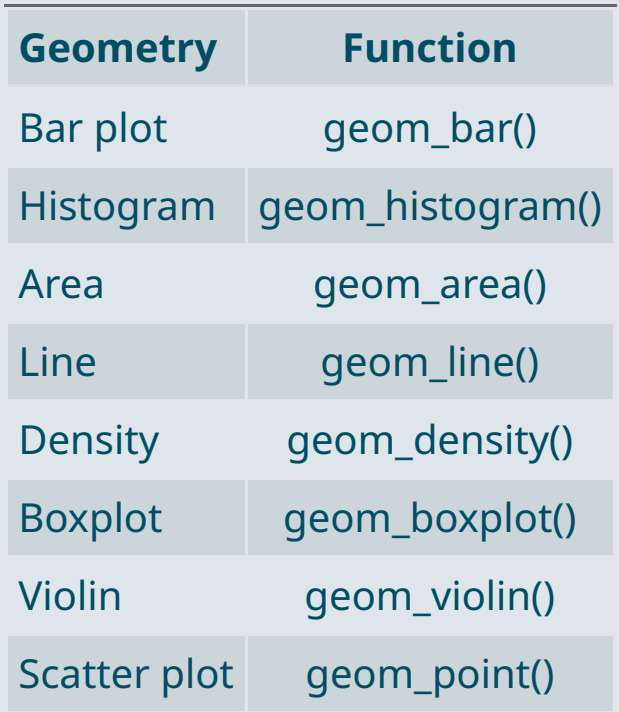

### Quick reminder

### **Main types of aesthetics**

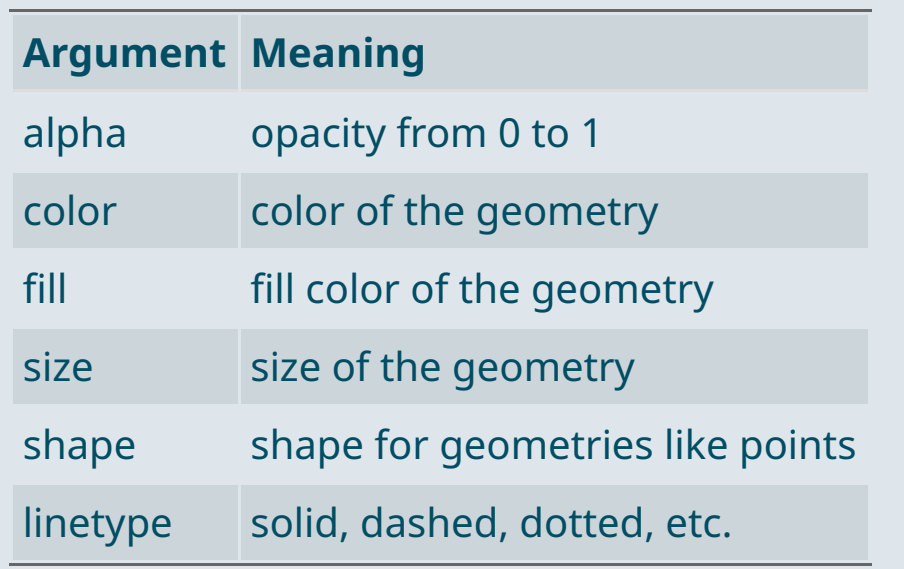

- If specified **in the geometry** It will apply uniformly to **all the geometry**
- If assigned to a variable **in aes** It will **vary with the variable** according to a scale documented in legend

 $ggplot(data, aes(x = V1, y = V2, size = V3)) +$ geom\_point(color = "steelblue" , alpha = .6)

### Warm up practice

- Today we're going to use the *"Fichier des [prénoms"](https://www.insee.fr/fr/statistiques/2540004?sommaire=4767262)*
	- This is where the INSEE reports the **birth count** associated with **each first name in France**
	- It is **virtually exhaustive from 1946**, when the INSEE was founded

names <- read.csv("C:/User/Documents/fichier\_prenoms.csv", sep = ";", encoding = "UTF-8") str(names)

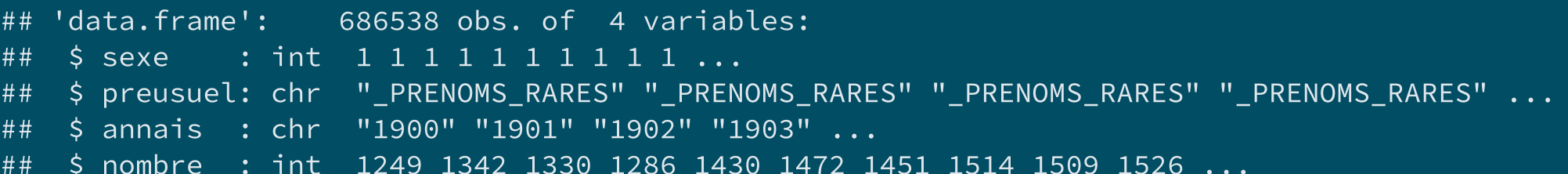

• **sexe** 1 for Male and 2 for Female

- preusuel**:** first name *(*\_PRENOMS\_RARES *gathers rare first names for anonymity considerations)*
- annais**:** birth year *(*XXXX *groups unknown birth years)*  $\bullet$
- nombre**:** number of newborns for the corresponding sex/name/year  $\bullet$

### Warm up practice

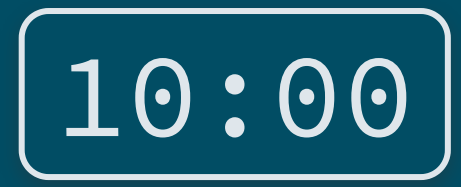

**1) Recode the** sexe **variable with** Male **and** Female **instead of** 1 **and** 2

**2) Filter out observations for which** annais **is** XXXX **and convert** annais **to numeric**

**3) Summarise your data into the total number of births per year**

**4) Plot the evolution of the number of births over time using a line geometry**

*You've got 10 minutes!*

**Load the necessary packages**

library(dplyr) library(ggplot2)

### **1) Recode the** sexe **variable with** Male **and** Female **instead of** 1 **and** 2

names %>% mutate(sexe = ifelse(sexe == 1, "Male" , "Female"))

### **2) Filter out observations for which** annais **is** XXXX **and convert** annais **to numeric**

```
names %>%
  mutate(sexe = ifelse(sexe == 1,
"Male"
,
"Female")) %>%
 filter(annais != "XXXX") %>%
 mutate(annais = as.numeric(annais))
```
**3) Summarise your data into the total number of births per year**

```
names %>%
  mutate(sexe = ifelse(sexe == 1,
"Male"
,
"Female")) %>%
 filter(annais != "XXXX") %>%
 mutate(annais = as.numeric(annais)) %>%
 group_by(annais) %>%
 summarise(n = sum(nombre))
```

```
## # A tibble: 8 \times 2## annais n
## <dbl> <int>
## 1 1900 415040
## 2 1901 453456
## 3 1902 465791
## 4 1903 468810
## 5 1904 478962
## 6 1905 489697
## 7 1906 501745
## 8 1907 501025
```
**4) Plot the evolution of the number of births over time using a line geometry**

```
names %>%
  mutate(sexe = ifelse(sexe == 1,
"Male"
,
"Female")) %>%
 filter(annais != "XXXX") %>%
 mutate(annais = as.numeric(annais)) %>%
 group_by(annais) %>%
 summarise(n = sum(nombre)) %>%
  ggplot(aes(x = annais, y = n)) + geomline()
```
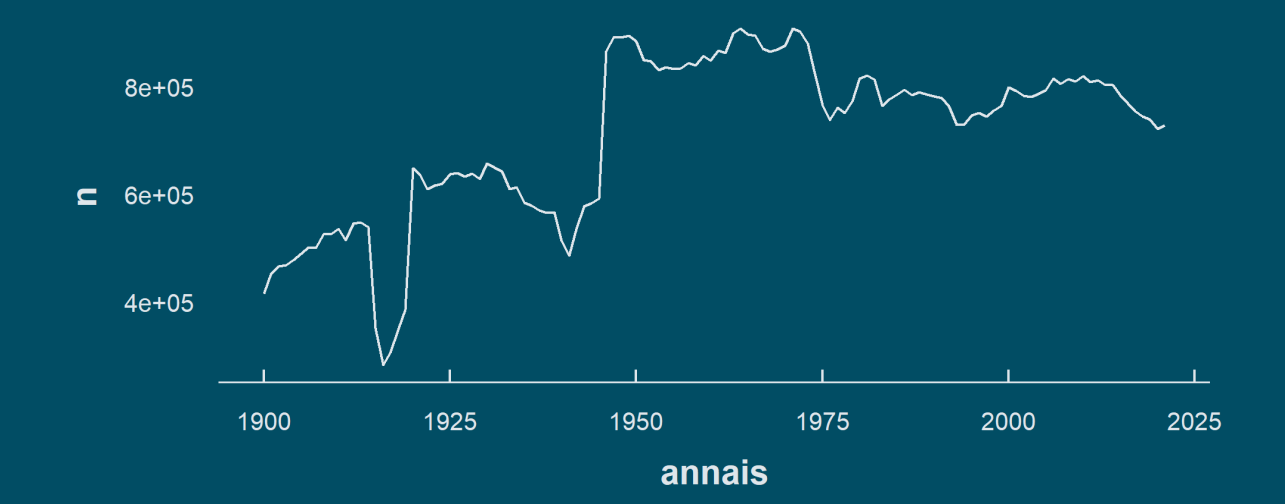

### Today we learn how to make reports with Quarto!

### **1. Basic principles**

1.1. What is Quarto? 1.2. YAML header 1.3. Code chunks 1.4. Text formatting 1.5. Run and render your code

#### **2. Useful features**

- 2.1. Inline code
- 2.2. Tables
- 2.3. Preset themes
- 2.4. Report parameters

#### **3. LaTeX for equations**

3.1. What is LaTeX? 3.2. LaTeX syntax 3.3. Large equations

### **4. Wrap up!**

### Today we learn how to make reports with Quarto!

### **1. Basic principles**

1.1. What is Quarto? 1.2. YAML header 1.3. Code chunks 1.4. Text formatting 1.5. Run and render your code

### **1.1. What is Quarto?**

- **Quarto** is an open-source publishing system in which you can both **write/run code** (R/Python/Julia/Observable) and **edit text**
- Here are some examples of Quarto documents
	- [Homework](https://louissirugue.github.io/metrics_on_R/homework/guidelines.html)
	- [Website](https://www.louissirugue.com/)
	- [Slides](https://quarto.org/docs/presentations/revealjs/demo/#/title-slide)
- It is structured around **3 types of content**:
	- **Code chunks** to run and render the output
	- **Editable text** to display
	- **YAML metadata** for the Quarto build process

#### ➜ *Let's go through them by creating our first Quarto document!*

### **1.1. What is Quarto?**

### ➜ Click on **File > New File > Quarto document**

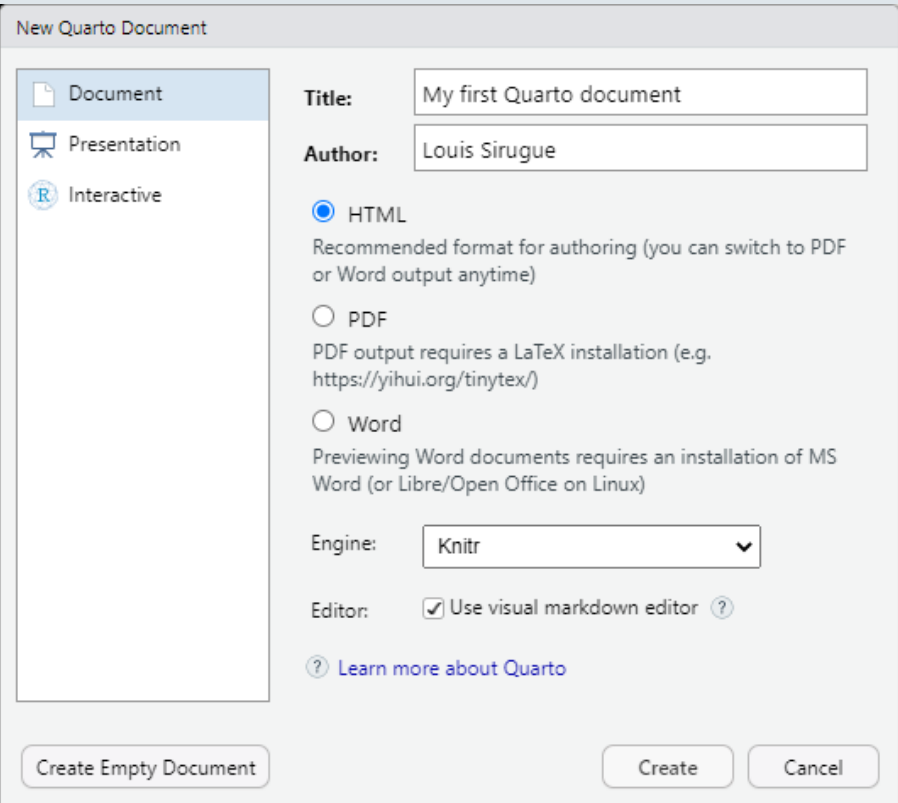

### 1. Fill out the information and select **HTML**

### **1.1. What is Quarto?**

It creates a **template** containing the **3 types of content**:

### **YAML header** ➜

Text →

#### **Code chunks** ➜

 $- -$ title: "My first Quarto document" author: "Louis Siruque" format: html editor: visual  $- - -$ 

#### Quarto

Quarto enables you to weave together content and executable code into a finished document. To learn more about Quarto see https://quarto.org.

#### **Running Code**

When you click the Render button a document will be generated that includes both content and the output of embedded code. You can embed code like this:

 $\{r\}$  $1 + 1$ 

### **1.2. YAML header**

- The **YAML header** contains general information related to the **file configuration**:
	- Title/subtitle (in quotes)
	- Author/date (in quotes)
	- $\circ$  Output type (html/pdf)
	- $\circ$  Editor configuration (use source, not visual)
	- $\circ$  ...

---

---

It should be specified at the **very beginning** of the document and surrounded by **three dashes** like this:

title: "My first Quarto document" subtitle: "A step-by-step introduction" author: "Louis Sirugue" date: "10/02/2023" format: html editor: source

### **1.3. Code chunks**

- **Code chunks are blocks of R code** that can be run when working on and rendering the .qmd file
- You can insert a code chunk using Ctrl + Alt + i or by typing the **backticks chunk delimiters** as follows

 $\cdots$  {r} 1+1  $\mathbf{x}^{\top}\mathbf{x}$ 

- When **rendering** the document, R will **execute** the code
	- Both the **code** and the **output** will appear in the document like so:

1+1

## [1] 2

### **1.3. Code chunks**

- The **content** to be **displayed** from the code chunk can be specified in **chunk options**
	- For instance, to display only the output and not the code chunk, you can set echo to FALSE

```
\cdots{r, echo = F}
1+1
\mathbf{x}^{\prime} is a set
```
• And the output will only be

## [1] 2

• Instead of

1+1

## [1] 2

### **1.3. Code chunks**

### **Chunk options to know**

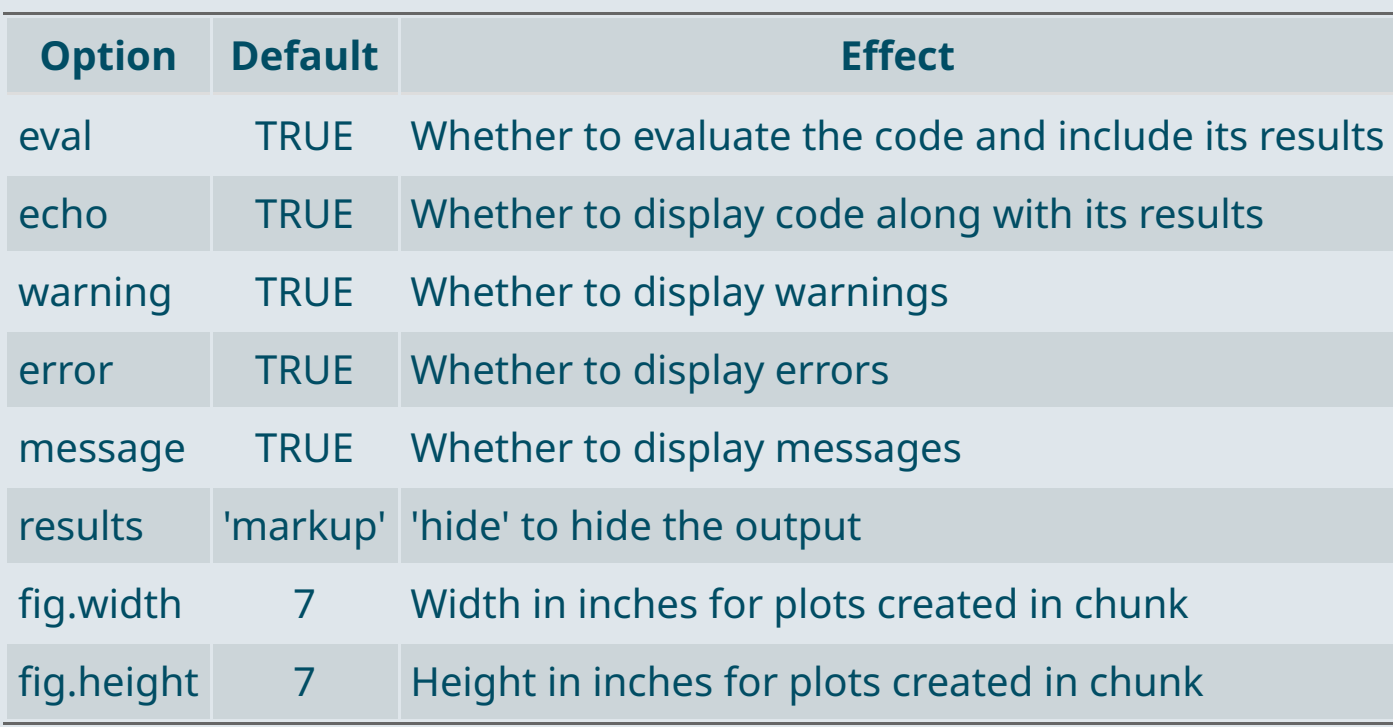

### **1.3. Code chunks**

For an option to apply to the **whole document**, set it up in the YAML header:

```
---
title: "My first Quarto document"
format: html
execute:
  echo: false
 warning: false
---
```
For an option to apply to a **specific chunk**, two possibilities:

```
\cdots{r, echo = F, warning = F}
1+1
\mathbf{x}^{\top}\mathbf{x}
```

```
\cdots {r}
#| echo: false
#| warning: false
1+1
\mathbf{X}^{\prime} is a \mathbf{X}^{\prime}
```
### **1.4. Text formatting**

- Quarto is not only about rendering code but also about **writing** actual **text**
	- You can write **paragraphs** as you would normally do on a typical report
	- And Quarto provides convenient ways to **format** your text
- Basic formatting includes:
	- $\circ$  Italics
	- Bold
	- Hyperlinks
	- o Headers
	- Block quotes
	- Un/ordered lists
	- $\circ$  ...
- Unlike most text editing software, in *source* Quarto **text formatting** isn't about clicking on dedicated buttons
	- It **relies on symbols** that should be written along with the text

### **1.4. Text formatting**

**Syntax**

Plain text

End a line with two spaces for line break

\*italics\*

\*\*bold\*\*

# Header 1

## Header 2

...

###### Header 6

[link](https://www.rstudio.com)

Plain text End a line with two spaces for line break *italics* **bold** Header 1 Header 2 ...

**Output**

**Header 6**

[link](https://www.rstudio.com/)

### **1 . 4 . Te x t fo rma t t ing**

\*\*\*

**S ynt a x** > block quote Horizontal rule: \* unordered list  $\star$  item 2 + sub-item 1 + sub-item 2 1. ordered list 2. item 2

+ sub-item 1 + sub-item 2

# block quote

**Output** 

### Horizontal rule:

- unordered lis t
- 
- item 2<br> $\circ$  sub-item 1
	- $\circ$  sub-item 2
- 1. ordered list
- 2. it e m
	- ı 2<br>sub-item 1
	- s u b -it e m 2

### **1.5. Run and render your code**

- To **execute** the content of a **code** chunk in Quarto
	- <sup>o</sup> Click on the **green play button** at the top right of the chunk  $\cdot$
- You can also:
	- $\circ$  **Run all chunks above** the current chunk  $\leq$
	- **Run all chunks** from the Run drop down menu at the top right (or Ctrl+Alt+R)

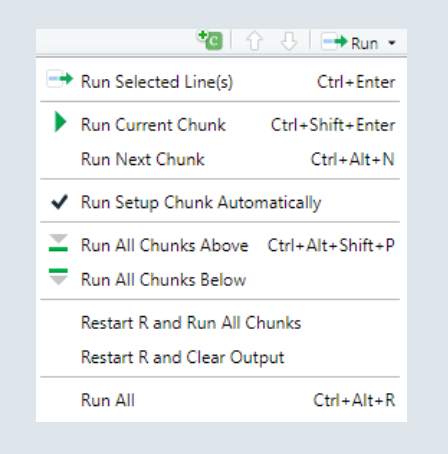

- To choose where the **output** must be **displayed**, click on the *"Options"* button
	- **Chunk output inline** (below the chunk)
	- **Chunk output in console**

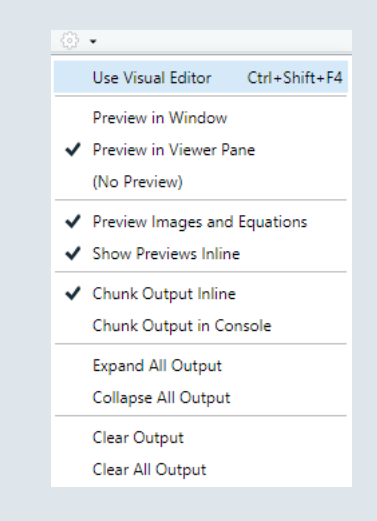

### **1.5. Run and render your code**

• To **render** a Quarto file, click on the **render button \*\*** Render (ctrl + shift + k)

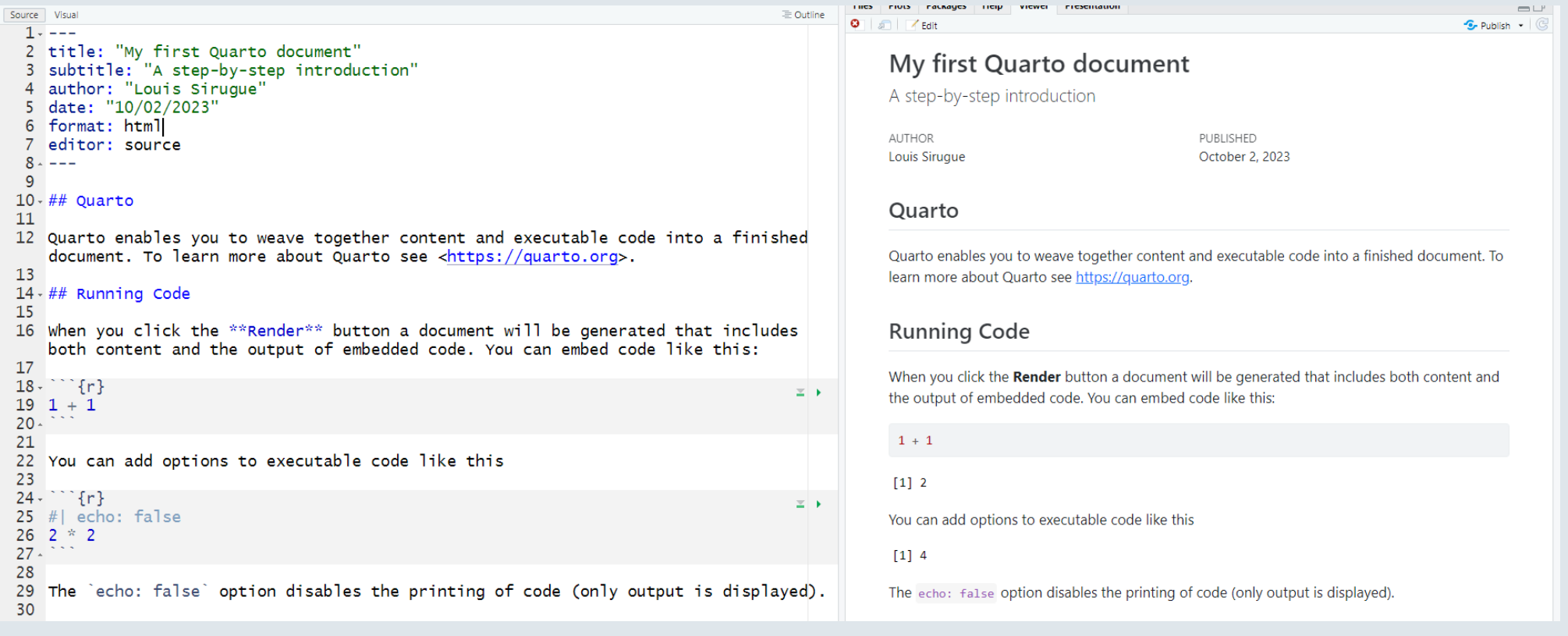

### **Overview**

### **1. Basic principles** ✔

1.1. What is Quarto? 1.2. YAML header 1.3. Code chunks 1.4. Text formatting 1.5. Run and render your code

#### **2. Useful features**

- 2.1. Inline code
- 2.2. Tables
- 2.3. Preset themes
- 2.4. Report parameters

#### **3. LaTeX for equations**

3.1. What is LaTeX? 3.2. LaTeX syntax 3.3. Large equations

### **4. Wrap up!**

### Overview

### **1 . B a s i c p r inci p l e s** ✔

1.1. What is Quarto? 1.2. YAML header 1.3. Code chunks 1.4. Text formatting 1.5. Run and render your code

### 2. Useful features

- 2.1. I nlin e c o d e
- 2.2. Ta ble s
- 2.3. Preset themes
- 2.4. Report parameters

### **2.1. Inline code**

A big advantage of Quarto is that you can **automate** your **reports**

### **Why is it useful?**

- You might figure out quite late in the process that you need to **make a change** at the beginning of the analysis A change that potentially **impacts everything** that comes after in the report
- Imagine that you forgot to filter out an irrelevant group of observations at the beginning
	- $\circ$  If you simply filter your data at the beginning in a code chunk
	- All your tables and figures will **update automatically**
- But what if you wrote some of your results **within paragraphs?**
	- In a usual text formatting software you would have to update everything manually
	- But here you can also make it **update automatically!**

### **2.1. Inline code**

### Consider the following report :

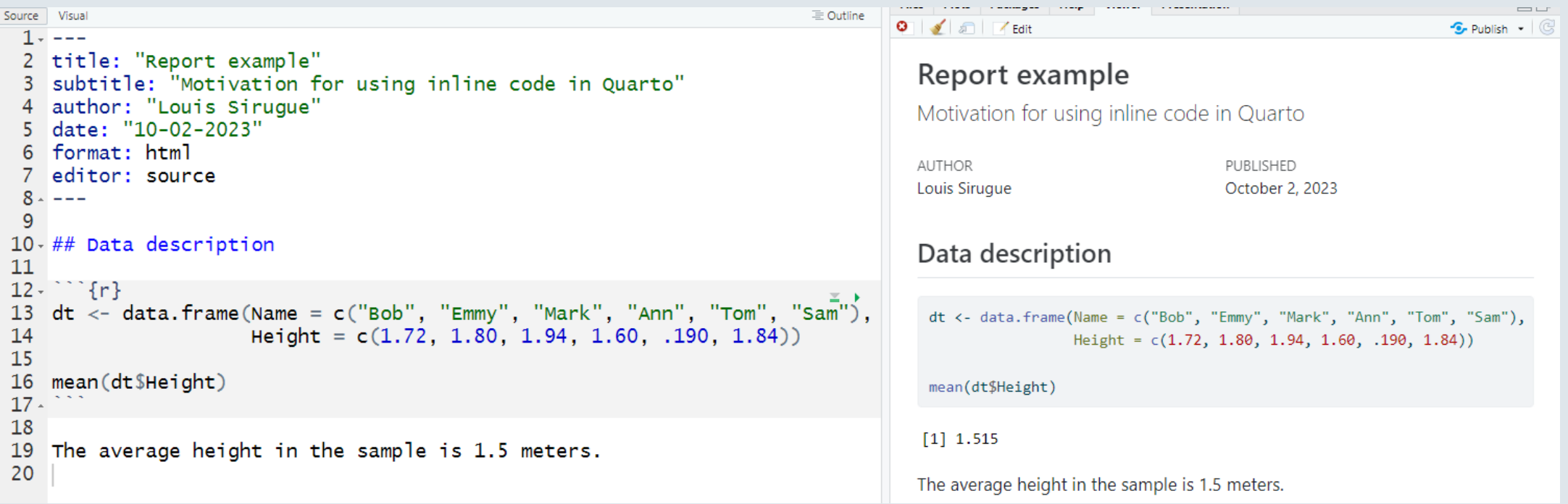

### **2.1. Inline code**

• Imagine that there is a problem with the data and that you must use an updated version

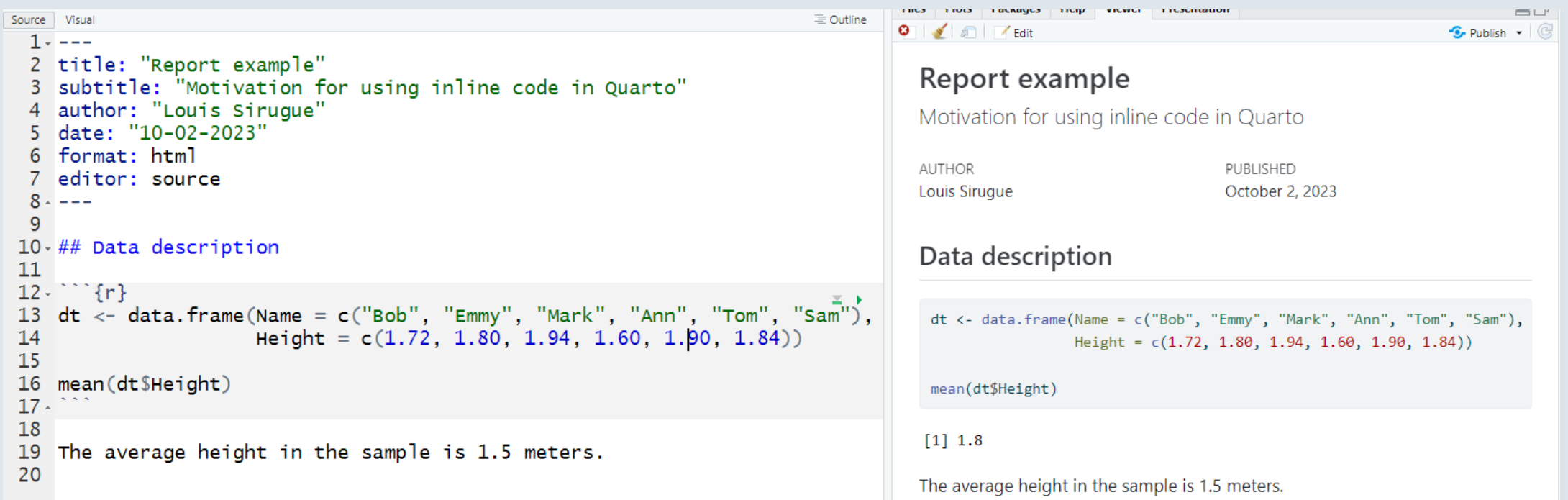

### **2.1. Inline code**

- All the results were updated automatically but not the text
	- That's where **inline code** comes in!

➜ **Inline code** allows to include the output of some **R code within text areas** of your report

- R code outside code chunks should be included between backticks:
	- Surrounding code with **backticks** in a text area will **change** the **format** to that of the code chunk
	- **Adding** the r letter right after the first backtick will **show** the **output** of the code instead of the code

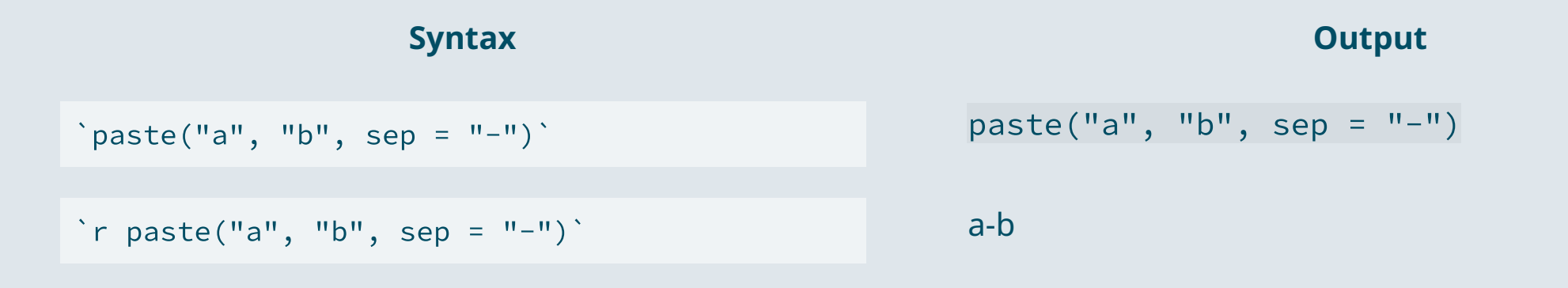

### **2.1. Inline code**

With inline code, **paragraphs** also do **update automatically**:

```
FIULS FALMALICS
                                                                                                                Management
                                                                                                                      CONTRACTOR
                                                                                                                                                          -1Source Visual
                                                                                  \equiv Outline
                                                                                           O.
                                                                                             A and F Edit
                                                                                                                                                    \bullet Publish \bullet \circ1 - - -2 title: "Report example"
                                                                                             Report example
  3 subtitle: "Motivation for using inline code in Quarto"
    author: "Louis Siruque"
                                                                                             Motivation for using inline code in Quarto
   date: "10-02-2023"
  5.
   format: html
  6
                                                                                             AUTHOR
                                                                                                                             PUBLISHED
 7 editor: source
                                                                                             Louis Sirugue
                                                                                                                             October 2, 2023
  8 - - -9
10-## Data description
                                                                                             Data description
1112 - \frac{12}{12}13 dt <- data.frame(Name = c("Bob", "Emmy", "Mark", "Ann", "Tom", "Sam");dt <- data.frame(Name = c("Bob", "Emmy", "Mark", "Ann", "Tom", "Sam"),
14Height = c(1.72, 1.80, 1.94, 1.60, 1.90, 1.84)Height = c(1.72, 1.80, 1.94, 1.60, 1.90, 1.84)15
16 mean(dt$Height)
                                                                                              mean(dt$Height)
17 -18
                                                                                             [1] 1.8
19 The average height in the sample is `r mean(dt$Height)` meters.
20
                                                                                             The average height in the sample is 1.8 meters.
```
### **2.2. Tables**

Displaying a table as a raw output can be unpleasant to read

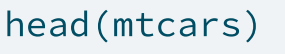

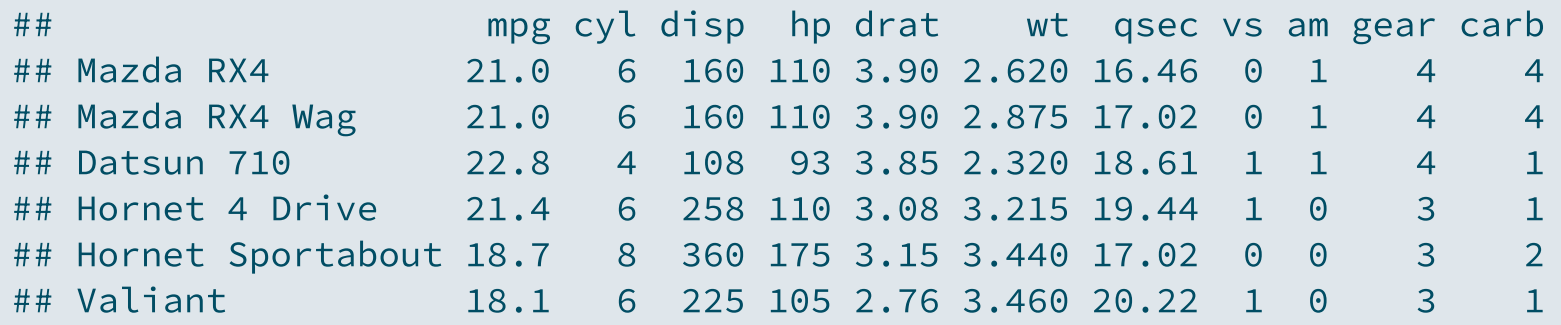

• The kable() function from the knitr package allows to display tables in a nice way

library("knitr")

### **2.2. Tables**

You just need to put the table you want to display inside the kable() function

kable(head(mtcars), caption = "First rows of the dataset")

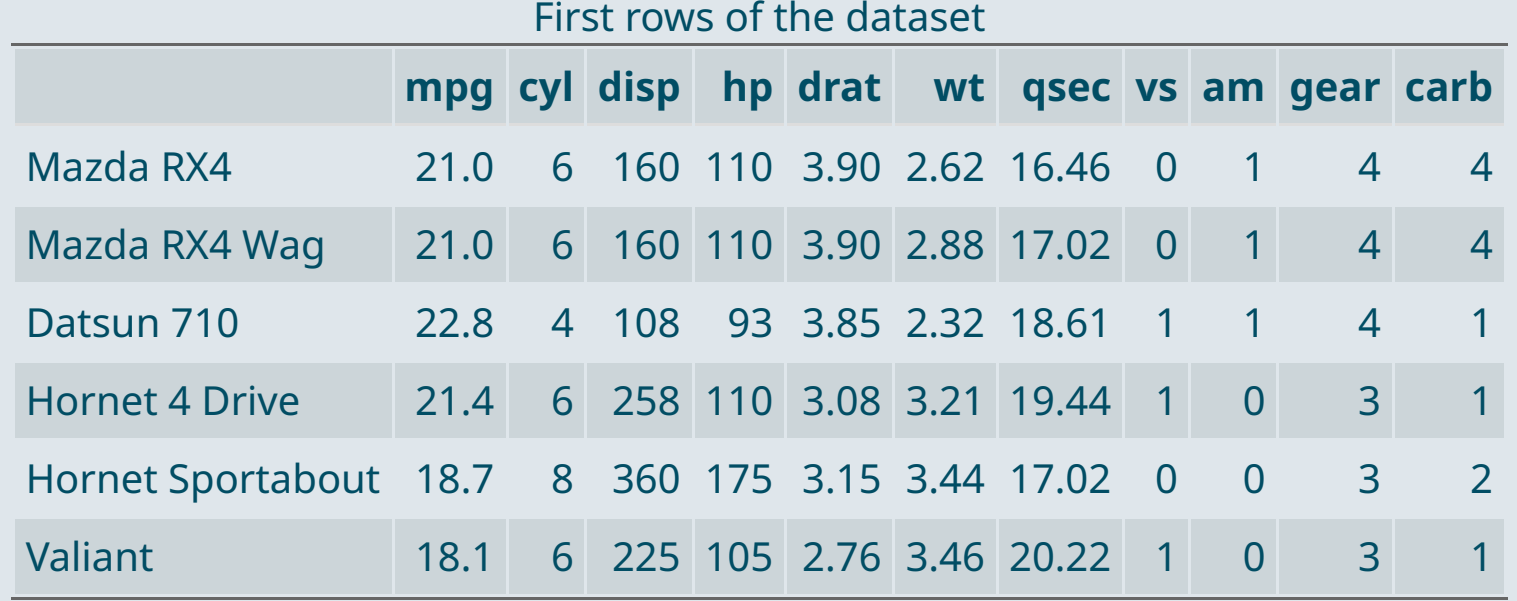

### **2.2. Tables**

- For **big tables**, one solution is the datatable() function from the DT package
- As with kable(), you just need to put the table you want to display inside the datatable() function

library("DT") datatable(mtcars)

- The output will be an **interactive table** which allows to:
	- $\circ$  Navigate in the table by displaying a limited number of rows at a time
	- $\circ$  Choose the number of rows to display
	- $\circ$  Search for a given element in the table
- You can select the default number of rows to display as follows

datatable(mtcars, options = list(pageLength =  $5)$ )

### **2.2. Tables**

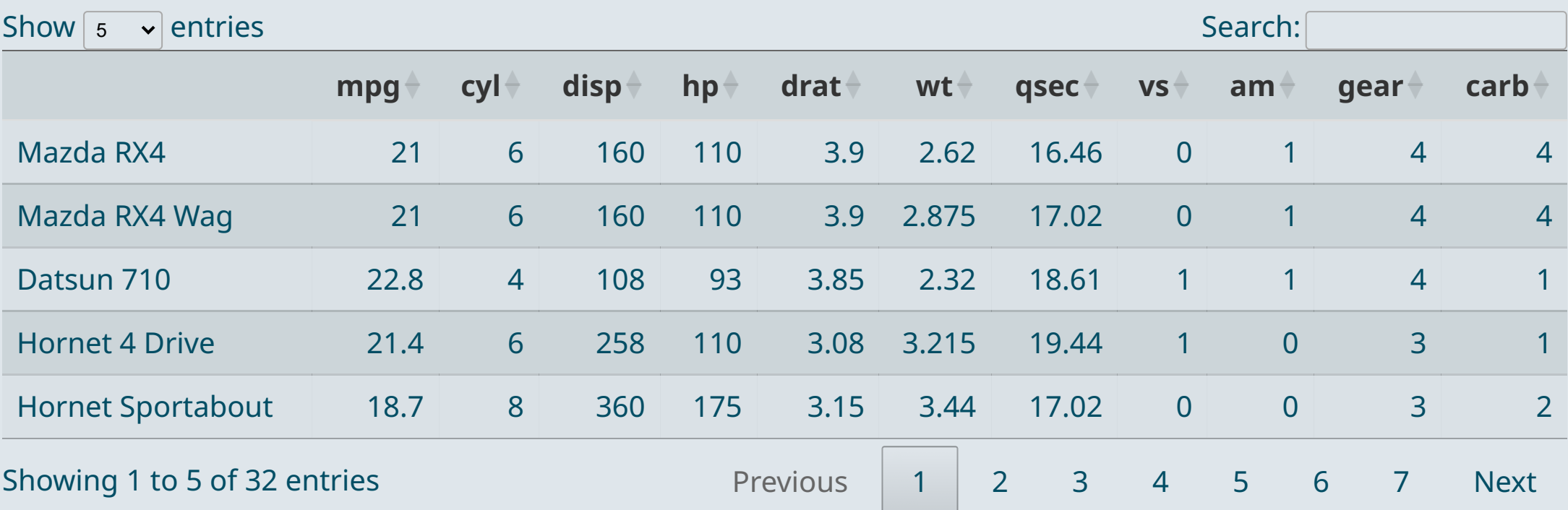

➜ *Try to search for "Toyota" for instance*

### **2.3. Preset themes**

---

- The **default theme** of Quarto might seem **a bit dull**
	- The look of your reports can easily be **enhanced** using a variety of **preset** themes
	- The preset theme to use should be specified in the **YAML header**
	- $\circ$  Add a theme argument to the html document format specified as output

-- title: "My first Quarto document" subtitle: "A step-by-step introduction" author: "Louis Sirugue" date: "10/02/2023" format: html editor: source theme: "cosmo"

- When using themes from downloaded packages, the way you set the theme can be slightly different
	- Check the online documentation

#### **2.3. Preset themes**

### Typography

Heading 1 Heading 2 Heading 3 Heading 4 Heading 5 Heading 6 Heading with faded secondary text Vivamus sagittis lacus vel augue laoreet rutrum faucibus dolor auctor.

#### Example body text

Nullam quis risus eget urna mollis ornare vel eu leo. Cum sociis natoque penatibus et magnis dis parturient montes, nascetur ridiculus mus. Nullam id dolor id nibh ultricies vehicula.

This line of text is meant to be treated as fine print.

The following is rendered as bold text.

The following is rendered as italicized text.

An abbreviation of the word attribute is attr.

### **yeti sandstone**

### Typography

**Heading 1 Heading 2** Heading 3 Heading 4 Heading 5 Heading 6 Heading with faded secondary text

Vivamus sagittis lacus vel augue laoreet rutrum faucibus dolor auctor.

#### Example body text

Nullam quis risus eget urna mollis ornare vel eu leo. Cum sociis natoque penatibus et magnis dis parturient montes, nascetur ridiculus mus. Nullam id dolor id nibh ultricies vehicula.

This line of text is meant to be treated as fine print.

The following is rendered as bold text.

The following is rendered as italicized text.

An abbreviation of the word attribute is attr.

#### **2.3. Preset themes**

#### **darkly slate**

### Typography

Heading 1 Heading 2 Heading 3 Heading 4 Heading 5 Heading 6 Heading with faded secondary text

Vivamus sagittis lacus vel augue laoreet rutrum

faucibus dolor auctor.

### Example body text

Nullam quis risus eget urna mollis ornare vel eu leo. Cum sociis natoque penatibus et magnis dis parturient montes, nascetur ridiculus mus. Nullam id dolor id nibh ultricies vehicula.

This line of text is meant to be treated as fine print.

The following is rendered as bold text.

The following is rendered as italicized text.

An abbreviation of the word attribute is attr.

### Typography

**Heading 1 Heading 2** Heading 3 Heading 4 Heading 5 Heading 6 Heading with faded secondary text

faucibus dolor auctor.

Vivamus sagittis lacus vel augue laoreet rutrum

#### Example body text

Nullam quis risus eget *urna mollis ornare* vel eu leo. Cum sociis natoque penatibus et magnis dis parturient montes, nascetur ridiculus mus. Nullam id dolor id nibh ultricies vehicula

This line of text is meant to be treated as fine print.

The following is rendered as bold text.

The following is rendered as italicized text.

An abbreviation of the word attribute is attr.

#### **2.3. Preset themes**

**minty lux**

### Typography

**Heading 1 Heading 2** Heading 3 Heading 4 Heading 5 Heading 6 **Heading** with faded secondary text

Vivamus sagittis lacus vel augue laoreet rutrum faucibus dolor auctor.

#### Example body text

Nullam quis risus eget urna mollis ornare vel eu leo. Cum sociis natoque penatibus et magnis dis parturient montes, nascetur ridiculus mus. Nullam id dolor id nibh ultricies vehicula.

This line of text is meant to be treated as fine print.

The following is rendered as bold text.

The following is rendered as italicized text.

An abbreviation of the word attribute is attr.

### **TYPOGRAPHY**

**HEADING 1 HEADING 2 HEADING 3 HEADING 4 HEADING 5** HEADING 6 **HEADING WITH FADED SECONDARY TEXT** 

Vivamus sagittis lacus vel augue laoreet rutrum faucibus dolor auctor.

#### **EXAMPLE BODY TEXT**

Nullam quis risus eget urna mollis ornare vel eu leo. Cum sociis natoque penatibus et magnis dis parturient montes, nascetur ridiculus mus. Nullam id dolor id nibh ultricies vehicula.

This line of text is meant to be treated as fine print.

The following is rendered as bold text.

The following is rendered as italicized text.

An abbreviation of the word attribute is attr.

### Practice

#### *Reproduce the following html using Quarto*

Copy raw output

### *You've got 15 minutes!*

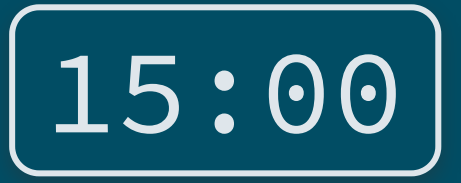

#### **Report on the first name LOUIS**

AUTHOR Your name

PUBLISHED October 2, 2023

#### 1. Setup

The packages needed in a qmd must always be loaded in a code chunk at the beginning of the file.

library(dplyr) library(ggplot2)

However, the command install.packages() must not be written in a Quarto document. It should be run only once in the console.

#### 2. Data cleaning

names <- read.csv('fichier prenoms.csv', encoding = 'UTF-8', sep = ';') %>% mutate(Gender = ifelse(sexe == 1, 'Male', 'Female')) %>% filter(annais != 'XXXX') %>%  $mutate(Year = as.numeric(annais))$ 

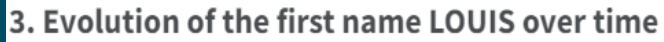

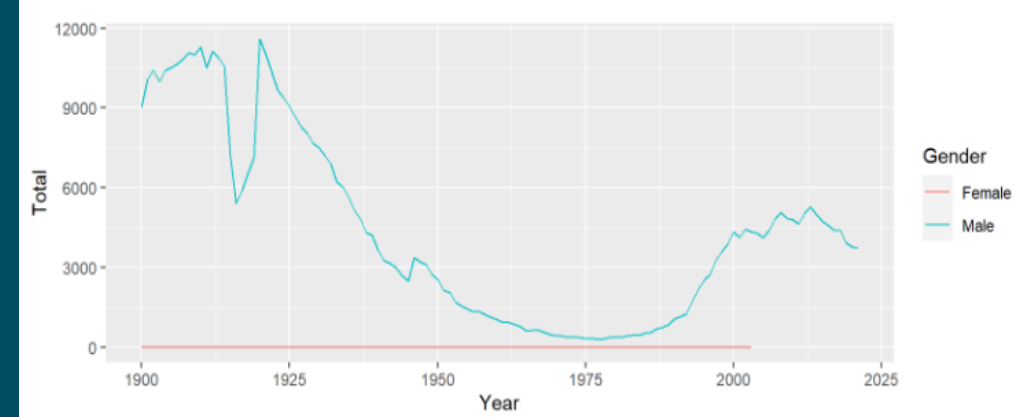

3715 children were born under the name LOUIS in 2021. This statistic is written in inline code such that  $\dot{h}$ updates automatically.

 $- - -$ 

---

title: "Report on the first name LOUIS" author: "Your name" date: "10-02-2023" format: html editor: source theme: "cosmo"

#### ### 1. Setup

The packages needed in a qmd must  $*always*$  be loaded in a code chunk at the beginning of the file.

```
\cdots{r, message = F, warning = F}
library(dplyr)
library(ggplot2)
\mathbf{X}^{\prime} , \mathbf{X}^{\prime} , \mathbf{X}^{\prime}
```
However, the command `install.packages()` must \*\*not\*\* be written in a Quarto document. It should be run only once in the console.

#### ### 2) Data cleaning

```
\cdots {r}
names <- read.csv('fichier_prenoms.csv', encoding = 'UTF-8', sep = ';') %>%
   mutate(Gender = ifelse(sexe == 1,
'Male'
,
'Female')) %>%
  filter(annais != 'XXXX') %>%
  mutate(Year = as.numeric(annais))
\mathbf{X}^{\top}\mathbf{X}^{\top}\mathbf{X}
```
#### ### 3) Evolution of the first name LOUIS over time

```
```\{r, echo = F, message = F, fig. height = 3, fig.width = 8\}names %>% filter(preusuel == "LOUIS") %>%
  group_by(Year, Gender) %>%
  summarise(Total = sum(nombre)) %>% ungroup() %>%
  ggplot(aes(x = Year, y = Total, color = General)) + geomline()\mathbf{x} , \mathbf{x} , \mathbf{x}
```

```
\sum_{i=1}^{n} fr, echo = F}
n_louis <- names %>% filter(Year == 2021 & preusuel == "LOUIS") %>% summarise(n = sum(nombre))
\mathbf{X}^{\prime} is a set of \mathbf{X}
```
`r n\_louis\$n` children were born under the name LOUIS in 2021. This statistic is written in inline code such that it updates automatically.

### **2.4. Report parameters**

- It may sometimes be useful to produce **separate html reports for differents groups** in your data
	- Country/state-specific reports
	- Here, a different report for each first name
- **YAML parameters** are very useful for that
	- They are accessible **like any object** in your environment
	- $\circ$  They must be specified as follows

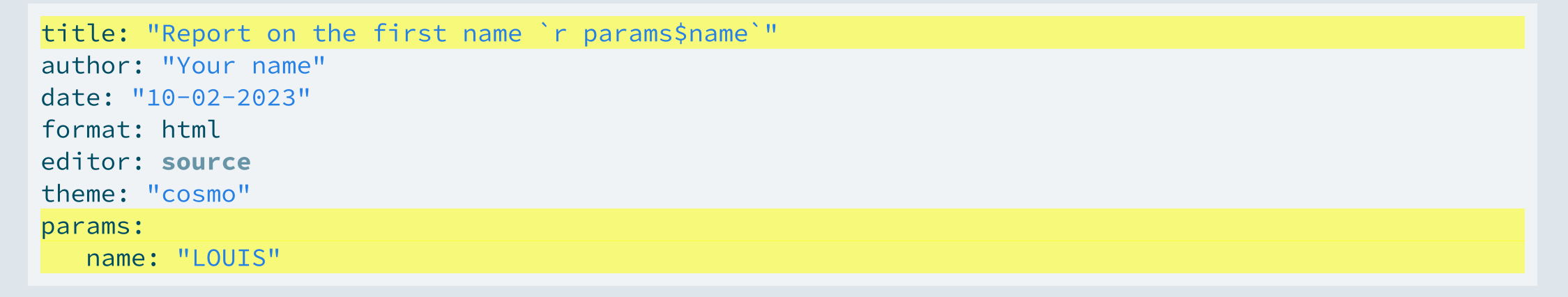

### **2.4. Report parameters**

You simply have to call that object in your code chunks or inline code when needed

```
### 3) Evolution of the first name `r params$name` over time
\sum_{i=1}^{n} (r, echo = F, message = F, fig.height = 3}
  names %>% filter(preusuel == params$name) %>%
  group_by(Year, Gender) %>%
  summarise(Total = sum(nombre)) %>% ungroup() %>%
  ggplot(aes(x = Year, y = Total, color = General)) + geomline()\sim \sim \sim\sum_{i=1}^{n} fr, echo = F}
  n_louis <- names %>% filter(Year == 2021 & preusuel == params$name) %>% summarise(n = sum(nombre))
\sqrt{2}`r n_louis$n` children were born under the name `r params$name` in 2021. This statistic is
written in inline code such that it updates automatically.
```
#### ➜ *Let's render our .qmd with different values of that parameter!*

### **Report on the first name LOUIS**

AUTHOR

Your name

PUBLISHED October 2, 2023

#### 1. Setup

The packages needed in a qmd must always be loaded in a code chunk at the beginning of the file.

#### library(dplyr) library(ggplot2)

However, the command install.packages() must not be written in a Quarto document. It should be run only once in the console.

#### 2. Data cleaning

```
names <- read.csv('fichier prenoms.csv', encoding = 'UTF-8', sep = ';') %>%
 mutate(Gender = ifelse(sexe == 1, 'Male', 'Female')) %>%
 filter(annais != 'XXXX') %>%
 mutate(Year = as.numeric(annais))
```
#### 3. Evolution of the first name LOUIS over time

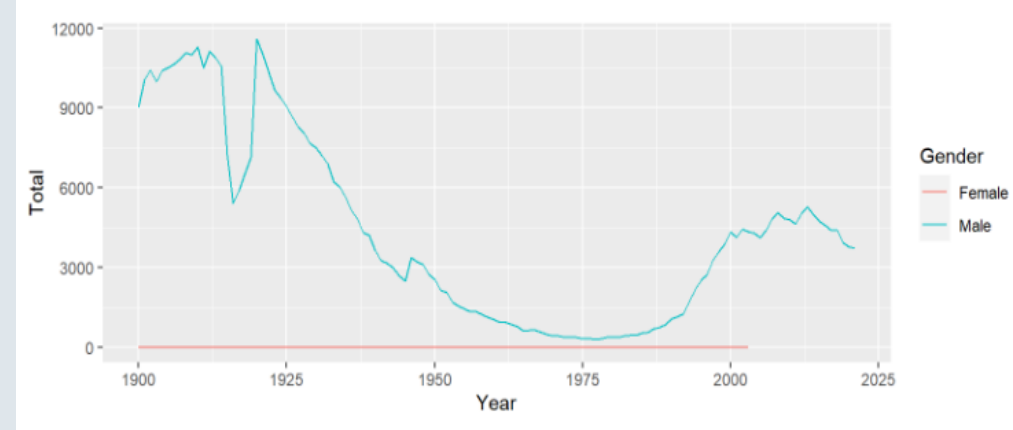

3715 children were born under the name LOUIS in 2021. This statistic is written in inline code such that it updates automatically.

#### **Report on the first name DIDIER**

AUTHOR Your name PUBLISHED October 2, 2023

#### 1. Setup

The packages needed in a gmd must always be loaded in a code chunk at the beginning of the file.

#### library(dplyr) library(ggplot2)

However, the command install.packages() must not be written in a Quarto document. It should be run only once in the console.

#### 2. Data cleaning

names <- read.csv('fichier\_prenoms.csv', encoding = 'UTF-8', sep = ';') %>% mutate(Gender = ifelse(sexe == 1, 'Male', 'Female')) %>% filter(annais != 'XXXX') %>%  $mutate(Year = as.numeric(annais))$ 

3. Evolution of the first name DIDIER over time

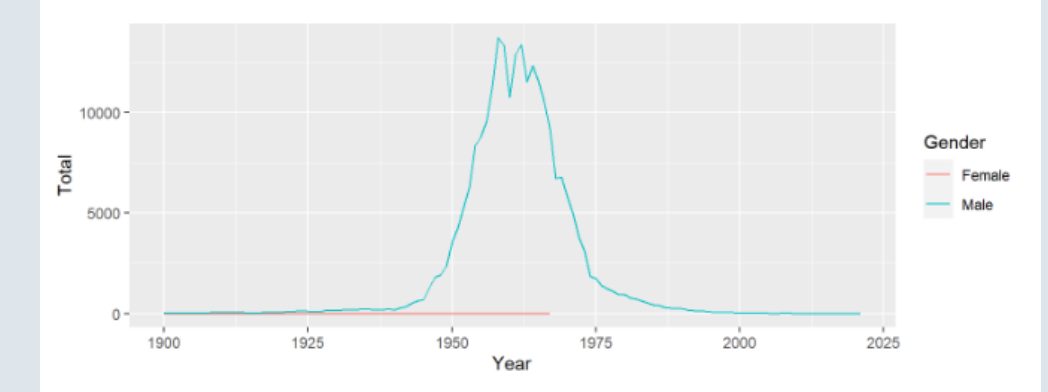

3 children were born under the name DIDIER in 2021. This statistic is written in inline code such that it updates automatically.

45 / 69

#### **Report on the first name PAULINE**

AUTHOR Your name

PUBLISHED October 2, 2023

#### 1. Setup

The packages needed in a gmd must *always* be loaded in a code chunk at the beginning of the file.

#### library(dplyr) library(ggplot2)

However, the command install.packages() must not be written in a Quarto document. It should be run only once in the console.

#### 2. Data cleaning

```
names <- read.csv('fichier_prenoms.csv', encoding = 'UTF-8', sep = ';') %>%
 mutate(Gender = ifelse(sexe == 1, 'Male', 'Female')) %>%
 filter(annais != 'XXXX') %>%
 mutate(Year = as.numeric(annais))
```
#### 3. Evolution of the first name PAULINE over time

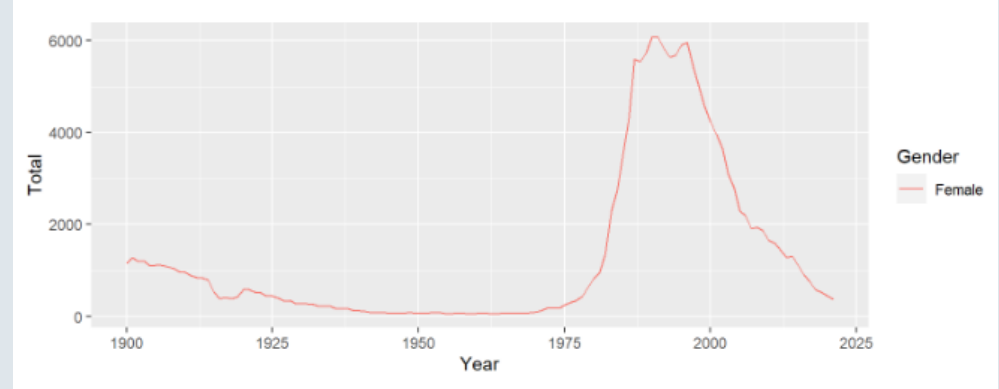

366 children were born under the name PAULINE in 2021. This statistic is written in inline code such that it updates automatically.

#### **Report on the first name CAMILLE**

AUTHOR Your name PUBLISHED October 2, 2023

#### 1. Setup

The packages needed in a gmd must *always* be loaded in a code chunk at the beginning of the file.

library(dplyr) library(ggplot2)

However, the command install.packages() must not be written in a Quarto document. It should be run only once in the console.

#### 2. Data cleaning

names <- read.csv('fichier prenoms.csv', encoding = 'UTF-8', sep = ';') %>% mutate(Gender = ifelse(sexe == 1, 'Male', 'Female')) %>% filter(annais != 'XXXX') %>%  $mutate(Year = as.numeric(annais))$ 

#### 3. Evolution of the first name CAMILLE over time

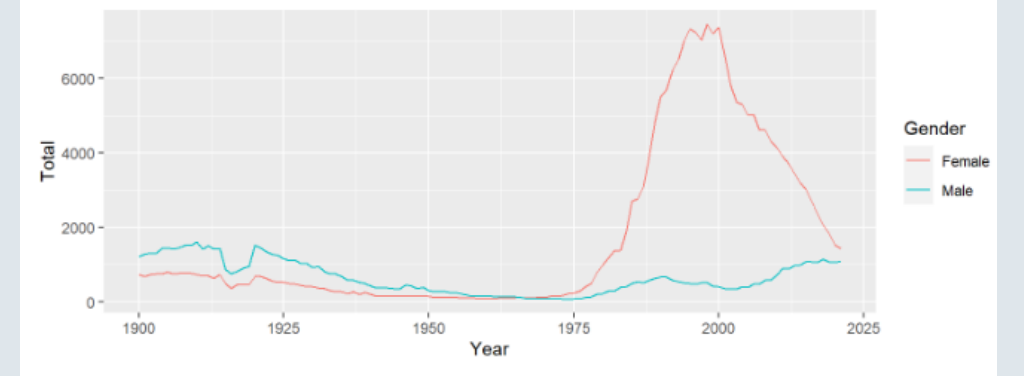

2524 children were born under the name CAMILLE in 2021. This statistic is written in inline 46 / 69code such that it updates automatically.

### **2.4. Report parameters**

- But by **default** the **name of the .html** output will be the name of your .qmd
	- So if you **render report.qmd** for the first name Louis it will save the report under **report.html**
	- And if you **render it a second time** for the first name Didier it will **override** the first .html

### The **solution** is to **render** your .qmd **externally**

- You can do that with the **render()** function of the rmarkdown package
- Save your .qmd and **open a new .R script** to try it out

#### library(rmarkdown)

```
render(
 input = "C:/User/Documents/prenom.qmd"
 output_file = "C:/User/Documents/LOUIS.html"
 parameters(5) params = list(name = "LOUIS") # Spectify the YAML parameter(s)\sum_{i=1}^{n}
```
# Specify the input .qmd # Specify the output file

### **2.4. Report parameters**

- To **avoid copy-pasting** this command for each name we want a report on, we must **use a loop**
	- 1.
	- 2.
	- 3.
	- 4.

}

### for ( in ) {

48 / 69

### **2.4. Report parameters**

- To **avoid copy-pasting** this command for each name we want a report on, we must **use a loop** 1. First we should name the object that will successively take the value of each first name
	- 2. 3.
	- 4.

### for  $(i \in \mathbf{in})$  {

}

### **2.4. Report parameters**

- To **avoid copy-pasting** this command for each name we want a report on, we must **use a loop**
	- 1. First we should name the object that will successively take the value of each first name
	- 2. Then indicate which values this object must successively take
	- 3.
	- 4.

}

for (i in c("LOUIS", "DIDER", "PAULINE", "CAMILLE")) {

### **2.4. Report parameters**

- To **avoid copy-pasting** this command for each name we want a report on, we must **use a loop**
	- 1. First we should name the object that will successively take the value of each first name
	- 2. Then indicate which values this object must successively take
	- 3. Then indicate what to do at each iteration

```
4.
```

```
for (i in c("LOUIS", "DIDER", "PAULINE", "CAMILLE")) {
  render(
    input = "C:/User/Documents/prenom.amd",
    output file = "C:/User/Documents/LOUIS.html",
    params = list(name = "LOUIS")
  \sum_{i=1}^{n}}
```
### **2.4. Report parameters**

}

- To **avoid copy-pasting** this command for each name we want a report on, we must **use a loop**
	- 1. First we should name the object that will successively take the value of each first name
	- 2. Then indicate which values this object must successively take
	- 3. Then indicate what to do at each iteration
	- 4. And this should depend on the object that successively take each value

```
for (i in c("LOUIS", "DIDER", "PAULINE", "CAMILLE")) {
 render(
    input = "C:/User/Documents/prenom.amd",
    output file = paste0("C:/User/Documents/", i, ".html"),
    params = list(name = i)\sum_{i=1}^{n}
```
### **Overview**

### **1. Basic principles** ✔

1.1. What is Quarto? 1.2. YAML header 1.3. Code chunks 1.4. Text formatting 1.5. Run and render your code

#### **2. Useful features** ✔

2.1. Inline code 2.2. Tables

2.3. Preset themes

2.4. Report parameters

#### **3. LaTeX for equations**

3.1. What is LaTeX? 3.2. LaTeX syntax 3.3. Large equations

### **4. Wrap up!**

### **Overview**

### **1. Basic principles** ✔

1.1. What is Quarto? 1.2. YAML header 1.3. Code chunks 1.4. Text formatting 1.5. Run and render your code

#### **2. Useful features** ✔

- 2.1. Inline code
- 2.2. Tables
- 2.3. Preset themes
- 2.4. Report parameters

#### **3. LaTeX for equations**

3.1. What is LaTeX? 3.2. LaTeX syntax 3.3. Large equations

### **3.1. What is LaTeX?**

- $\mathit{L}\!\mathit{F}\!\mathit{F}\!\mathit{X}$  is a document preparation system
- But LaTeX is not a *"what you see is what you get"* system
	- In Microsoft Word or Google doc, you work directly on the "output document"
	- **LaTeX** works more like Quarto: **Edit** your text **in a script using commands and symbols Compile** the script to **get the output**
- LaTeX is the **preferred** typesetting system for most **academic** fields mainly because:
	- Many things can be **automated** in LaTeX
	- It has a good way to typeset **mathematical formulas**
- We're not gonna learn how to make  $\cancel{LT}EX$  documents (do it in [30mn\)](https://www.overleaf.com/learn/latex/Learn_LaTeX_in_30_minutes), but just how to make equations

$$
\overline{x} = \frac{1}{N} \sum_{i=1}^N x_i
$$

### **3.2. LaTeX syntax**

To include a **LaTeX equation** in Quarto, you simply have to surround it with the \$ **sign**:

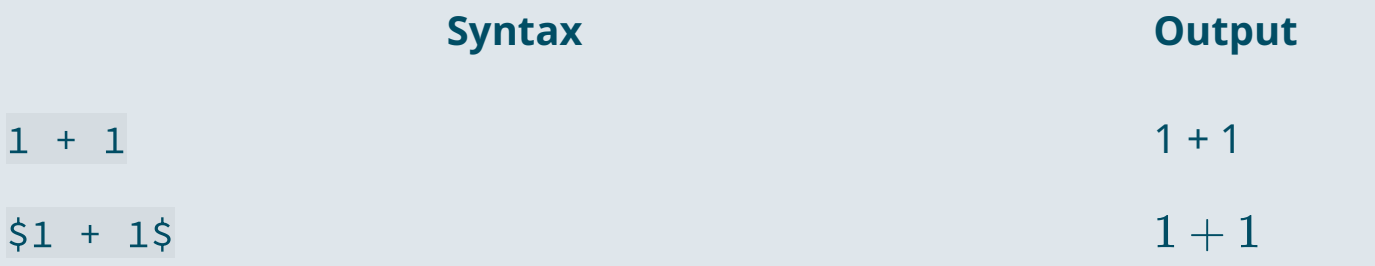

LaTeX is a convenient way to display **mathematical symbols** and to **structure equations** The **syntax** is mainly based on **backslashes \ and braces {}**

### **Example:**

→ What you type in the text area: \$x \neq \frac{\alpha \times \beta}{2}\$

 $\rightarrow$  What is rendered as an output:  $x\neq\frac{\alpha\times\beta}{2}$  $\overline{2}$ 

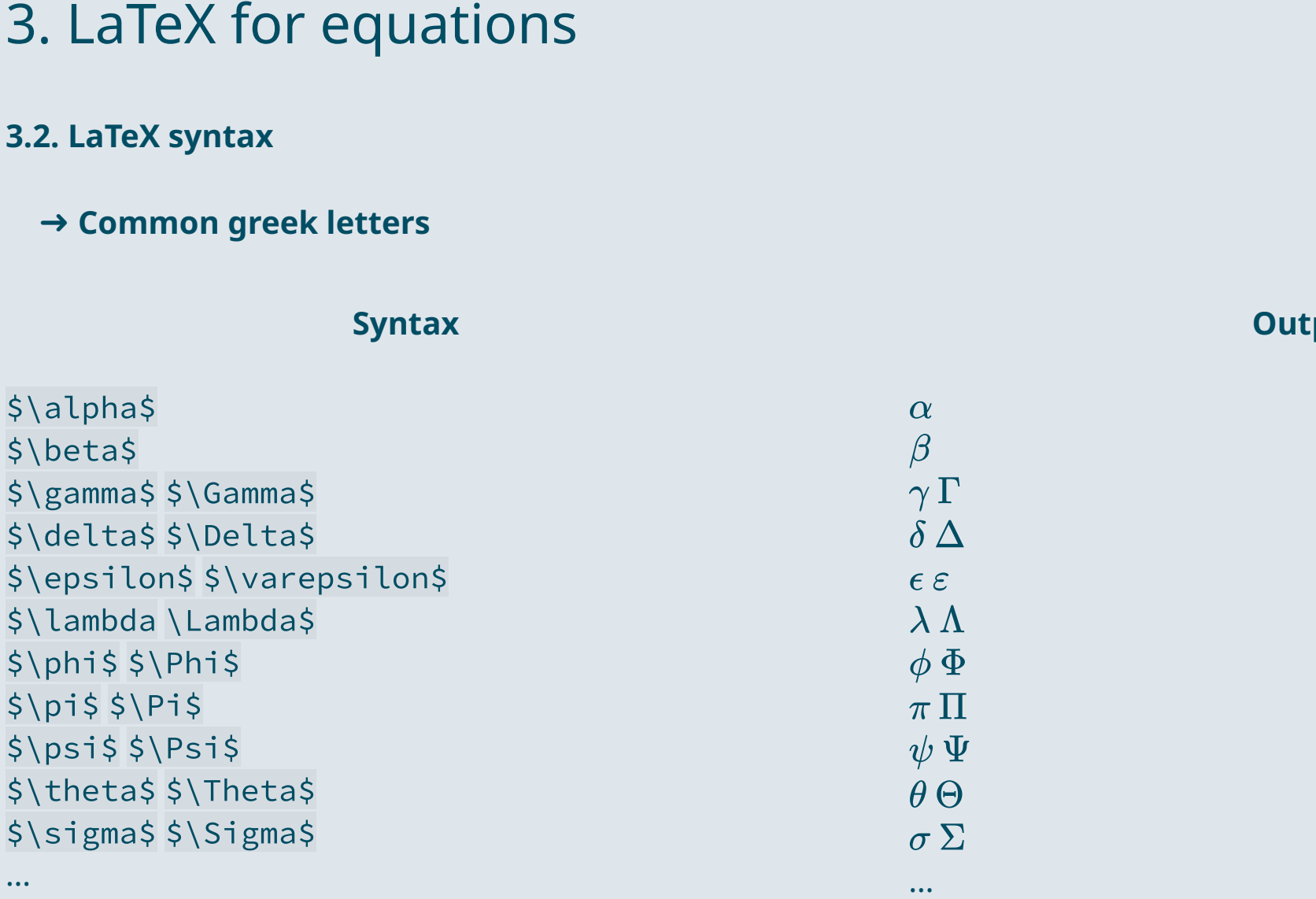

**S ynt a x**

**Output** 

П

**3.2. LaTeX syntax**

➜ **Common symbols**

### **Syntax**

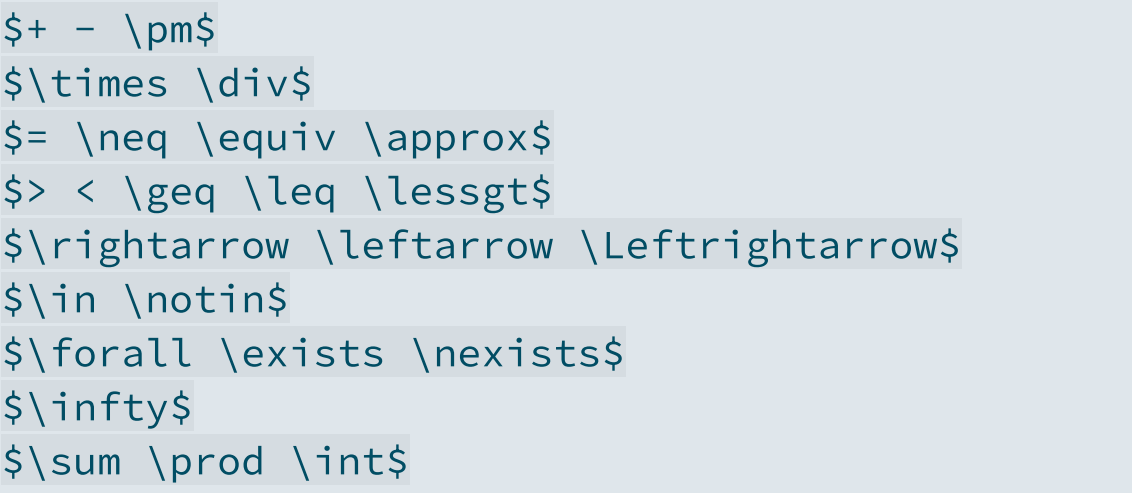

#### **Output**

...

∞

 $+ - \pm$ 

 $= \neq \equiv \; \approx$ 

 $\rightarrow$   $\leftarrow$   $\Leftrightarrow$ 

 $>\,<\,<\,$ 

 $\times \div$ 

∈ ∉

∀ ∃ ∄

 $\sum \prod \int$ 

\$x^a\$ \$x\_b\$ \$x^a\_b\$  $\frac{2}{3}x^{1}\{a, i\}$  {b, j}\$

\$\hat{\beta} \widehat{\beta\_{i,j}}\$ \$\tilde{\beta} \widetilde{\beta\_{i,j}}\$ \$\overline{x} \underline{x}\$ \$\overrightarrow{x} \underleftarrow{x}\$ **Syntax**<br>
Sx^a\$<br>
Sx^a\_b\$<br>
Sx^a\_b\$<br>
Sx^a\_b\$<br>
Sx^{a, i}\_{b, j}\$<br>  $x_0^{a}$ <br>
Sx^{a, i}\_{b, j}\$<br>  $x_0^{a,i}$ <br>  $x_0^{a,i}$ <br>  $x_0^{a,i}$ <br>  $\beta \hat{\beta}_{i,j}$ <br>
S\hat{\beta} \widehat{\beta\_{i,j}}\$<br>
S\tilde{\beta} \widetilde{\beta\_{i,j}}\$<br>  $\bar{\$ 3. LaTeX for equations<br>  $3.2.$  **LaTeX** syntax<br>
→ **Exponents and accentuation**<br>  $5$ yntax<br>  $5 \times ^{a} 5$ <br>  $5 \times ^{a} 5$ <br>  $5 \times ^{a} 5$ <br>  $5 \times ^{a} 5$ <br>  $5 \times ^{a} 5$ <br>  $5 \times ^{a} 5$ <br>  $5 \times ^{a} 5$ <br>  $5 \times ^{a} 5$ <br>  $5 \times ^{a} 5$ <br>  $6 \overline{5} 5$ <br>

**S ynt a x**

#### **Output**

### **3.2. LaTeX syntax**

...

➜ **Math constructs and variable sized symbols**

#### **Syntax**

\$\frac{a \times b}{c}\$ \$\sqrt{x} \sqrt[n]{x}\$  $$ \sum_{i} = 1}^N$  $$$ \prod\_{i = 1}^N\$ \$\int\_a^b\$

\$\overline{x}=\frac{1}{N}\sum\_{i=1}^N x\_i\$

$$
\begin{array}{l} {\frac{a\times b}{c}}\\ \sqrt{x}\;\sqrt[n]{x}\\ \sum_{i=1}^N\\ \prod_{i=1}^N\\ \int_a^b\\ \overline{x}=\frac{1}{N}\sum_{i=1}^N \end{array}
$$

 $x_i$ 

**Output**

### **3.3. Large equations**

- Surrounding a LaTeX input with **one \$** on each side is suitable for **inline equation**
- You can also surround a LaTeX input with **two \$** on each side
	- It puts the equation at the **center of a new line**
	- And gives **more vertical space** to the equation
- Surrounding a LaTeX input with two \$ is usually good for:
	- Large equations
	- Equations that should be emphasized

### **The mean formula with one** \$ **on each side**

 $\rightarrow$  For inline equations

 $\overline{x} = \frac{1}{N}\sum_{i=1}^N x_i$  $N \leq i=1$   $\alpha_i$   $\overline{x}$  =

### **The mean formula with two** \$ **on each side**

 $\rightarrow$  For large/emphasized equations

$$
\overline{x} = \frac{1}{N} \sum_{i=1}^N x_i
$$

### **3.3. Large equations**

- Sometimes you do not want two **consecutive lines** of equations to be centered
	- You may want to **align** them based on a **common part** within the equations
- This should be done in an **aligned environment** (\$\begin{aligned}...\end{aligned}\$)
	- Place the **"&"** symbol where the equations should be aligned
	- And break a line using **"\\"**

```
$$
\begin{aligned}
x & = (a + b) \times c \times& = (a \times c) + (b \times c)\end{aligned}
$$
```

$$
x = (a + b) \times c
$$
  
=  $(a \times c) + (b \times c)$ 

### **3.3. Large equations**

The same principle applies within cases **environment**

```
$ \s \text{Med}(x) = \begin{cases} \text{cases} \end{cases}x[\frac{N+1}{2}] & \text{if } N \text{ is odd}\\frac{x[\frac{N}{2}]+x[\frac{N}{2}+1]}{2} & text{if } N \text{ is even}\end{cases}$$
```

$$
\text{Med}(x)=\left\{\begin{matrix}x[\frac{N+1}{2}] & \text{if $N$ is odd} \\ \frac{x[\frac{N}{2}]+x[\frac{N}{2}+1]}{2} & \text{if $N$ is even}\end{matrix}\right.
$$

Note that the text **function** allows to write text without it being interpreted as mathematical letters:

$$
Mean(x) = \frac{1}{N} \sum_{i=1}^{N} x_i
$$

\$\$Mean(x)=\frac{1}{N}\sum\_{i=1}^N x\_i\$\$ \$\$\text{Mean}(x)=\frac{1}{N}\sum\_{i=1}^N x\_i\$\$

$$
\text{Mean}(x) = \frac{1}{N} \sum_{i=1}^N x_i
$$

### Practice

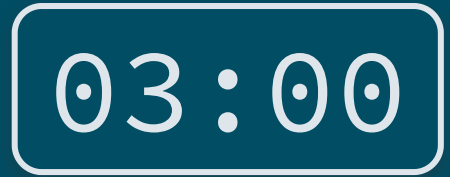

**1) Inside your .qmd, reproduce the following mathematical expression**

 $Y_i = \alpha + \beta \overline{X_i + \varepsilon_i}$ 

**2) Then reproduce the following sentence**

 $\hat{Y}_i$  denote the fitted values of the model.

*You've got 3 minutes!*

**1) Inside your .qmd, reproduce the following mathematical expression**

 $Y_i = \alpha + \beta X_i + \varepsilon_i$ 

\$\$Y\_i = \alpha + \beta X\_i + \varepsilon\_i\$\$

**2) Then reproduce the following sentence**

 $\hat{Y}_i$  denote the fitted values of the model.

\$\hat{Y\_i}\$ denote the fitted values of the model.

### **Overview**

### **1. Basic principles** ✔

1.1. What is Quarto? 1.2. YAML header 1.3. Code chunks 1.4. Text formatting 1.5. Run and render your code

#### **2. Useful features** ✔

2.1. Inline code 2.2. Tables

2.3. Preset themes

2.4. Report parameters

#### **3. LaTeX for equations** ✔

3.1. What is LaTeX? 3.2. LaTeX syntax 3.3. Large equations

#### **4. Wrap up!**

### 4. Wrap up!

### **1. Three types of contents**

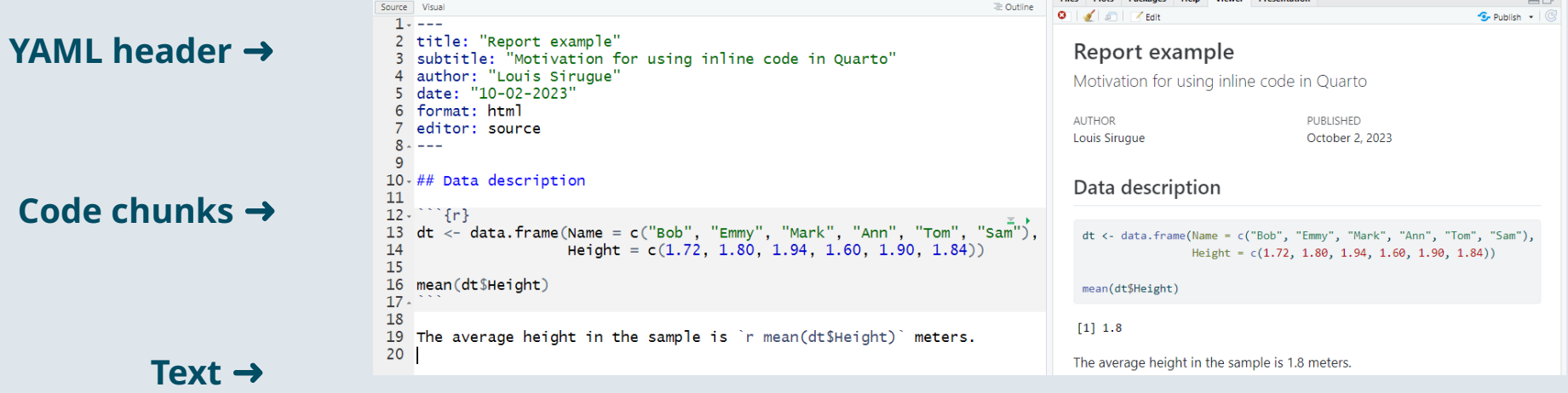

### 4. Wrap up!

### **2. Useful features**

➜ **Inline code** allows to include the output of some **R code within text areas** of your report

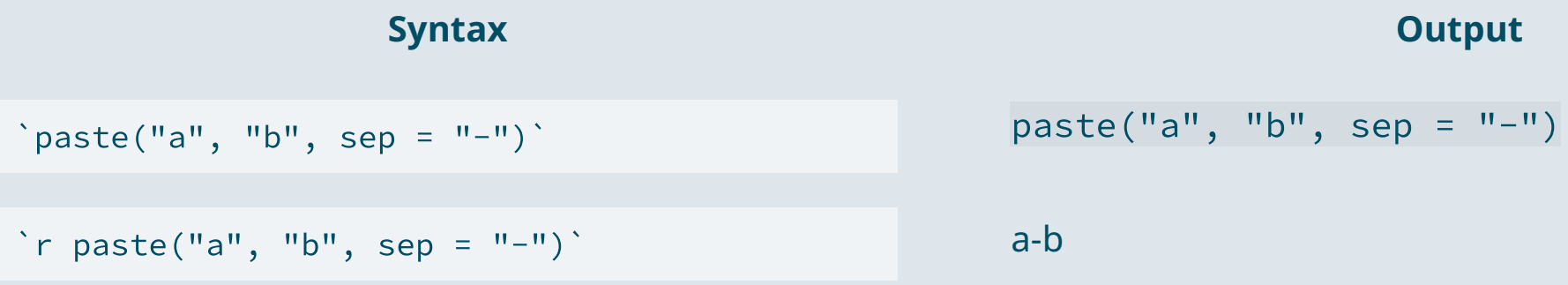

### ➜ kable() for clean **html tables** and datatable() to navigate in **large tables**

kable(results\_table) datatable(results\_table)

### 4. Wrap up!

### **3. LaTeX for equations**

- $\emph{L}\!\emph{T}_{E}\!\emph{X}$  is a convenient way to display  $\bm{\mathsf{mathematical}}$  symbols and to structure  $\bm{\mathsf{equations}}$ The **syntax** is mainly based on **backslashes \ and braces {}**
- → What you **type** in the text area: \$x \neq \frac{\alpha \times \beta}{2}\$ → What is **rendered** as an output:  $x \neq \frac{\alpha \times \beta}{2}$  $\overline{2}$

To **include** a **LaTeX equation** in Quarto, you simply have to surround it with the **\$ sign**

### **The mean formula with one** \$ **on each side**

- $\rightarrow$  For inline equations
- $\overline{x} = \frac{1}{N}\sum_{i=1}^N x_i$ 1  $\overline{N}$   $\angle$  i=1  $\overline{u}$   $\overline{x}$  =

### **The mean formula with two** \$ **on each side**

 $\rightarrow$  For large/emphasized equations

$$
\overline{x} = \frac{1}{N}\sum_{i=1}^N x_i
$$